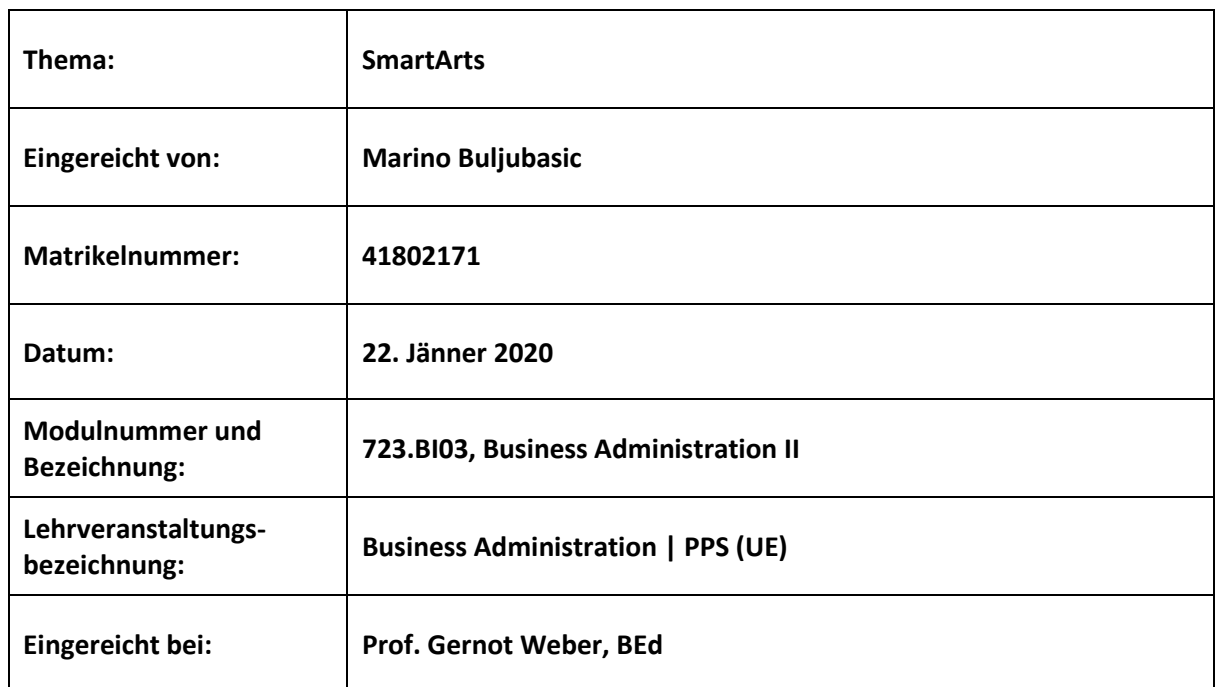

#### **Erklärung**

Ich, **Marino Buljubasic** erkläre, dass ich die vorgelegte Arbeit selbst verfasst und keine anderen als die angeführten Behelfe verwendet habe. Sämtliche aus fremden Quellen direkt oder indirekt übernommene Gedanken sind als solche kenntlich gemacht und im Quellen- bzw. Literaturverzeichnis angeführt.

Diese Arbeit (oder Teile davon) wurde bisher weder in gleicher noch in ähnlicher Form in einem anderen Modul oder einer anderen Lehrveranstaltung vorgelegt.

Ich bin damit einverstanden, dass diese Arbeit unter Wahrung aller Urheberrechte für andere Lehrer/innen zugänglich gemacht wird. Ausgenommen davon sind persönliche Reflexionen.

Marino Buljubasic eh

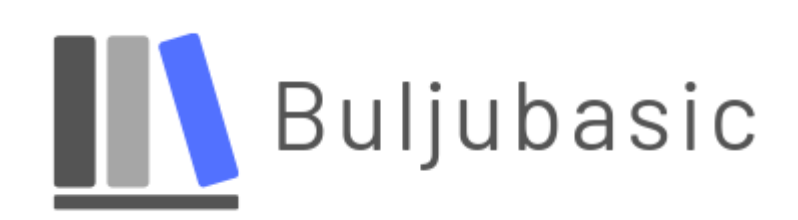

#### <span id="page-2-0"></span>Theoriegeleitete Unterrichtsplanung

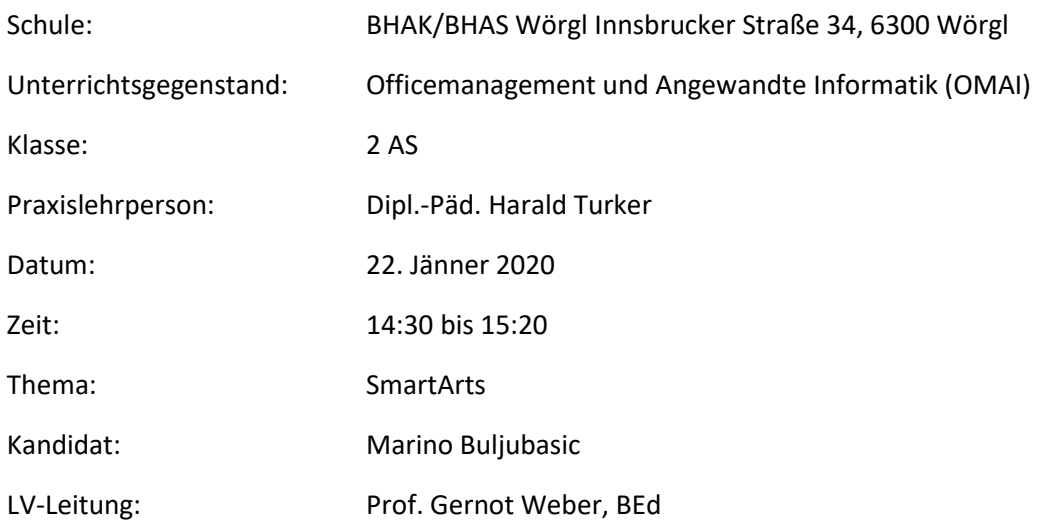

Unterschrift Praxislehrperson Unterschrift LV-Leitung

#### <span id="page-3-0"></span>1. Inhalt

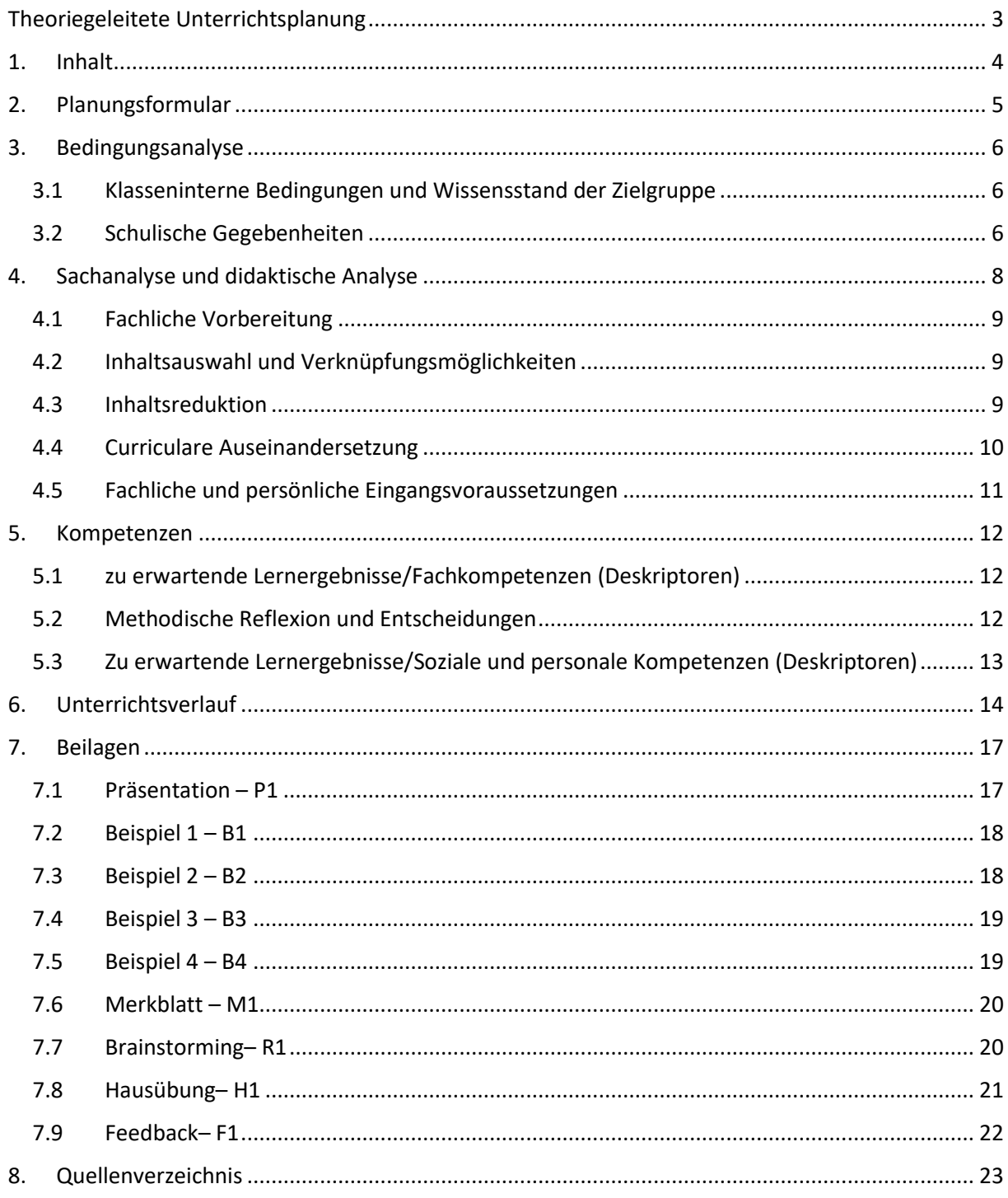

#### <span id="page-4-0"></span>2. Planungsformular

Institut für Berufspädagogik<br>Schulpraktische Studien (SPS)<br>Pädagogisch-praktische Studien (PPS)

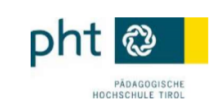

#### Thema - Lehrübung

#### Kontaktdaten

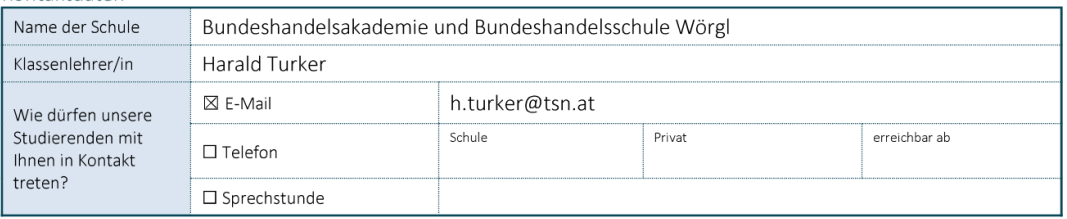

#### Lehrübung

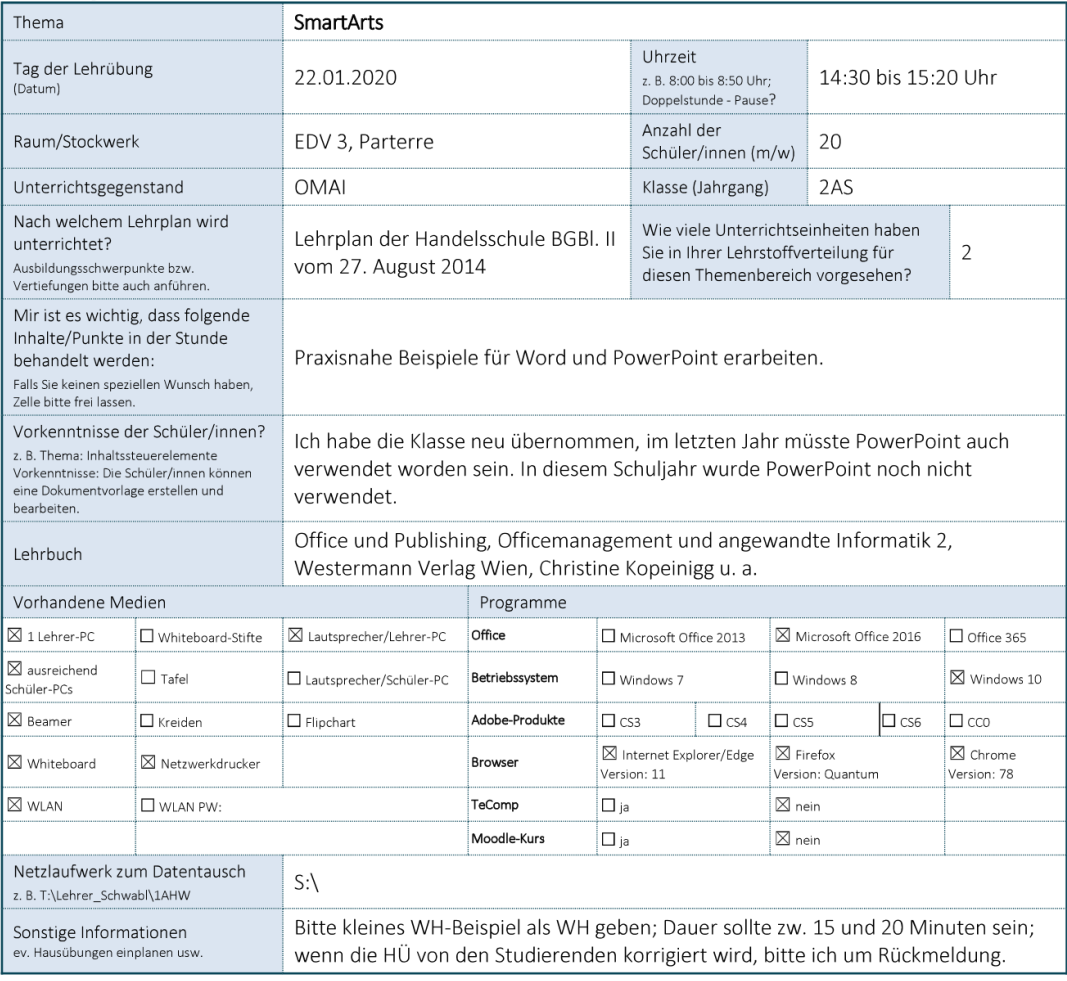

Seite 1 von 1

#### <span id="page-5-0"></span>3. Bedingungsanalyse

<span id="page-5-1"></span>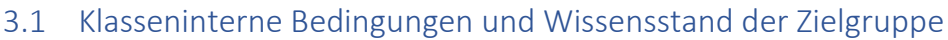

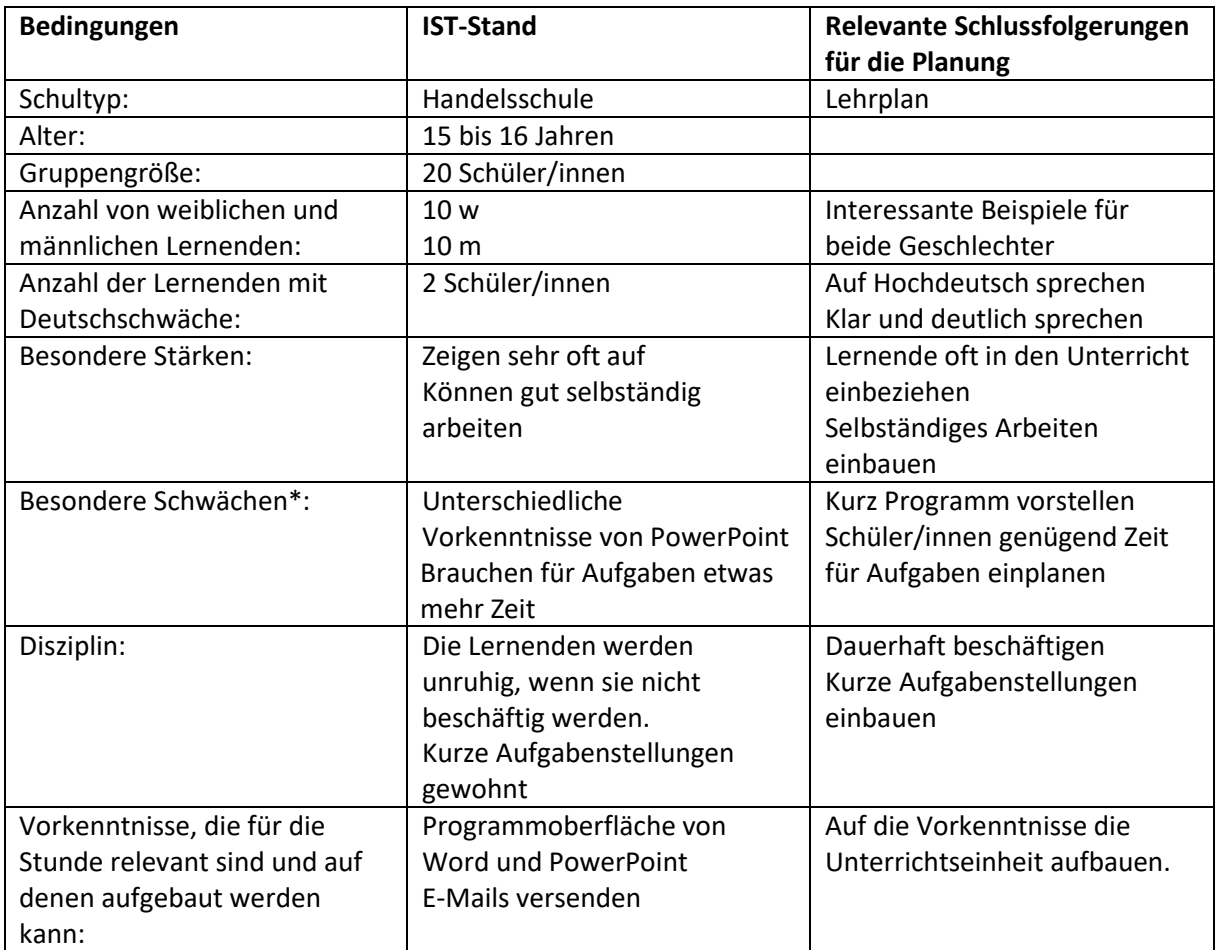

\* z. B. Motivation, Konzentration, selbständiges Arbeiten, Kommunikationsverhalten, Sozialverhalten

#### <span id="page-5-2"></span>3.2 Schulische Gegebenheiten

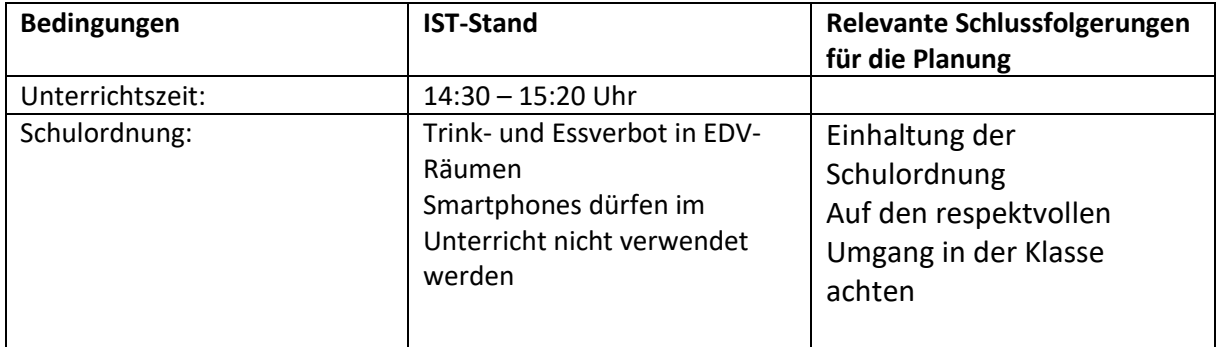

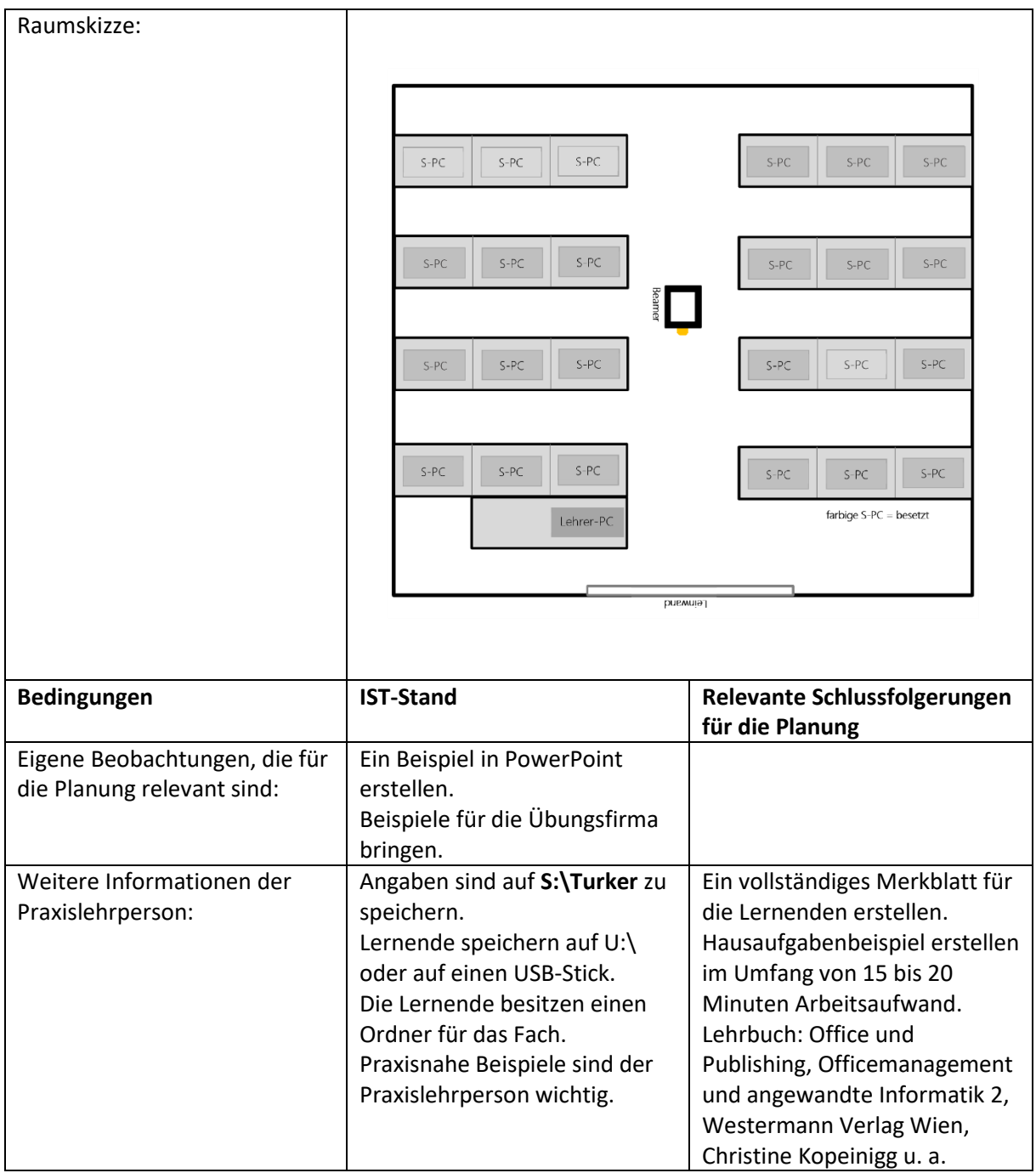

#### <span id="page-7-0"></span>4. Sachanalyse und didaktische Analyse

#### **Themenblock – Überblick: erweiterte Funktionen eines Textverarbeitungsprogrammes**

- Felder
- Steuerelemente
- Illustrationen
- Tabellen
- SmartArts
- Sendungen

#### **Stundenthema: SmartArts**

Registerkarte Start:

- SmartArt-Grafik auswählen
- Einfügen
- **•** Text einfügen
- Ebenen ändern

Registerkarte Entwurf:

- Farbe ändern
- Größe ändern
- Form hinzufügen
	- o Danach
	- o Davor
	- o Darüber
	- o Darunter
- Aufzählungszeichen hinzufügen
- Ausrichtung ändern
	- o Von rechts nach links
	- o Höhere Stufe
	- o Tiefere Stufe
	- o Form nach oben verschieben
	- o Form nach unten verschieben
- Layouts ändern
- SmartArt-Formatvorlagen
- Grafik zurücksetzen
- Bilder einfügen in SmartArt-Grafik

Registerkarte Format:

- Form ändern
- Größer
- Kleiner
- Designformatvorlagen
- Fülleffekte
	- o Farbverlauf
	- o Bild hinzufügen
	- o Struktur
- Formkontur
	- o Stärke
	- o Farbe
	- o Striche
	- Formeffekte
		- o Schatten
		- o Spiegelung
- Größe
- WordArt-Formate
- Drehen

#### SmartArt in PowerPoint

- Konvertieren
	- o In Text konvertieren
	- o In Formen konvertieren

#### <span id="page-8-0"></span>4.1 Fachliche Vorbereitung

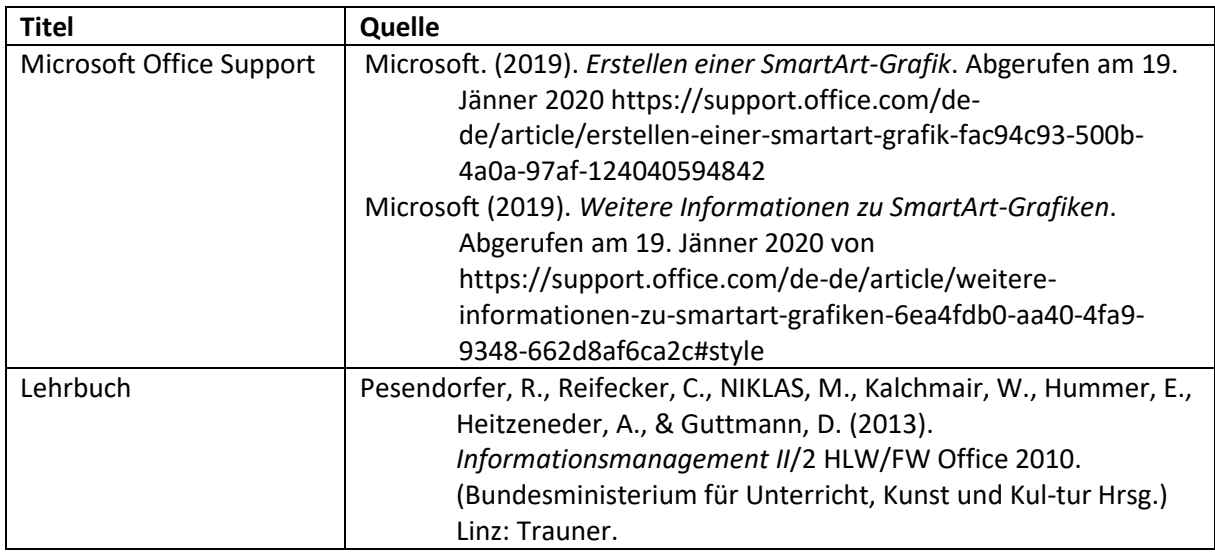

#### <span id="page-8-1"></span>4.2 Inhaltsauswahl und Verknüpfungsmöglichkeiten

Das Themengebiet SmartArt ist sehr umfangreich, weil es sehr viele verschiedene Grafiken gibt. SmartArt-Grafiken dienen hauptsächlich zur visuellen Darstellung von Informationen. Im wirtschaftlichen Bereich sind SmartArt-Grafiken sehr nützlich, um einen Text visuell zu unterstützen. Mit verschiedenen Layouts kann zum Beispiel ein Prozess für Kunden besser dargestellt werden. Die Grafiken sind einfach und schnell zu erstellen und sollten die Kommunikation vereinfachen. Für den privaten Bereich sind SmartArt-Grafiken nützlich, um übersichtliche Listen zu erstellen. Des Weiteren kann man mit SmartArt-Grafiken ein schönes Fotoalbum erstellen. Ein großer Vorteil ist, dass die Grafiken leicht veränderbar sind. Die Lernenden können dadurch ihrer Kreativität beim Gestalten freien Lauf lassen. Die Lernenden können ihr Wissen über SmartArt-Grafiken in den Programmen Excel, Word, Outlook und PowerPoint einsetzen. Eine Präsentation mit Illustrationen wirkt viel interessanter und ansprechender.

Eine Verknüpfung wäre mit dem Fach Kundenorientierung und Verkauf möglich. Die Lernenden können SmartArt-Grafiken einsetzen, um anregende Werbeplakate zu gestalten. Eine zweite Verknüpfung wäre mit dem Fach Projektmanagement und Projektarbeit möglich. Mithilfe von SmartArt-Grafiken lassen sich Arbeitsprozesse, die für das Projekt relevant sind, visuell darstellen.

#### <span id="page-8-2"></span>4.3 Inhaltsreduktion

Die Praxislehrperson hat für das Thema Tabellenkalkulation zwei Unterrichtseinheiten geplant. In der geplanten Unterrichtseinheit sollen die Lernenden lernen, wie man SmartArt-Grafiken erstellt und sinnvoll einsetzt. Aufgrund des Zeitmangels werden die SmartArt-Grafiken hauptsächlich in Word und PowerPoint gezeigt, weil die Erstellung in den anderen Programmen grundsätzlich gleich funktioniert. Mir ist es wichtig, dass die Lernenden erfahren, wie das Erstellen von SmartArt-Grafiken funktioniert. Das Formatieren von Texten werde ich nicht thematisieren, weil die Lernende das schon in der ersten Klasse gemacht haben.

#### <span id="page-9-0"></span>4.4 Curriculare Auseinandersetzung

#### **Allgemeines Bildungsziel**

"Die Handelsschule umfasst drei Schulstufen und dient gemäß § 52 und § 60 des Schulorganisationsgesetzes (SchOG) der kaufmännischen Berufsausbildung für alle Zweige der Wirtschaft." (Bundesministerium für Bildung. II 2014/209, S. 1)

"Die Schülerinnen und Schüler verfügen über ein breites Basiswissen im allgemeinbildenden und betriebswirtschaftlichen Bereich sowie ein Verständnis für volkswirtschaftliche Prozesse, insbesondere im Sinne der Entrepreneurship Education." (Bundesministerium für Bildung. II 2014/209, S. 1)

#### **Allgemeine didaktische Grundsätze**

Sprachkompetenz in der Unterrichtssprache ist die Basis für Lehr- und Lernprozesse in allen Unterrichtsgegenständen. Auf deren situationsadäquaten Einsatz und deren Weiterentwicklung in Wort und Schrift (korrekter Gebrauch der Standardsprache Deutsch – Sprach-, Sprech- und Schreibrichtigkeit) hat jede einzelne Lehrerin und jeder einzelne Lehrer hinzuwirken. Schülerinnen und Schüler mit Defiziten in der Beherrschung des sprachlichen Registers (Textkompetenz, fachliche Diskurskompetenz) sind in allen Unterrichtsgegenständen angemessen zu fördern. (Bundesministerium für Bildung, BGBI. II 2014/209, S. 3)

Zum Erreichen einer praxisorientierten Wirtschaftskompetenz ist der Bezug zu den schulischen Übungsfirmen und Wirtschaftspartnern in allen Unterrichtsgegenständen zu berücksichtigen. (Bundesministerium für Bildung, BGBI. II 2014/209, S. 3)

#### **Unterrichtsprinzipien**

"Entrepreneurship Education – Befähigung des Einzelnen zu Eigeninitiative und selbstständigem Denken und Handeln als Unternehmerin und Unternehmer, Arbeitnehmerin und Arbeitnehmer und auch als Konsumentin und Konsument, aktives und verantwortungsbewusstes Agieren und damit Wirtschaft und Gesellschaft mitgestalten" (Bundesministerium für Bildung, BGBI. II 2014/209, S. 5)

#### **Bildungs- und Lehraufgabe**

"Die Schülerinnen und Schüler können im Bereich Publikation und Kommunikation (Textverarbeitung, Präsentation, Internet) Texte inhaltlich, formal und sprachlich richtig erstellen, diese bearbeiten, gestalten, korrekt speichern und drucken." (Bundesministerium für Bildung, BGBI. II 2014/209, S. 32)

#### **Lehrstoff**

"Publikation und Kommunikation (Textverarbeitung, Präsentation, Internet): erweiterte Funktionen eines Textverarbeitungsprogrammes" (Bundesministerium für Bildung, BGBI. II 2014/209, S. 32)

#### **Stundenziel**

Die lernenden können SmartArt-Grafiken erstellen, bearbeiten und ansprechend gestalten. Die Lernenden kennen die Vor- und Nachteile von SmartArt-Grafiken und verstehen den Zweck der Grafiken.

#### <span id="page-10-0"></span>4.5 Fachliche und persönliche Eingangsvoraussetzungen

Die persönliche Eingangsvoraussetzung der Lernenden sollte sein, dass sie eine gewisse Selbstdisziplin aufweisen, um dem Unterricht folgen zu können. Sie müssen soziale Kompetenzen haben, um in einer Partner- oder Gruppenarbeit produktiv mitarbeiten zu können.

Die Lernenden haben ein Vorwissen über die Programmoberfläche und das Arbeiten in Word. Die Lernenden sind in der Lage Formen grafisch zu verändern und eine PowerPoint-Präsentation zu erstellen.

#### <span id="page-11-0"></span>5. Kompetenzen

#### <span id="page-11-1"></span>5.1 zu erwartende Lernergebnisse/Fachkompetenzen (Deskriptoren)

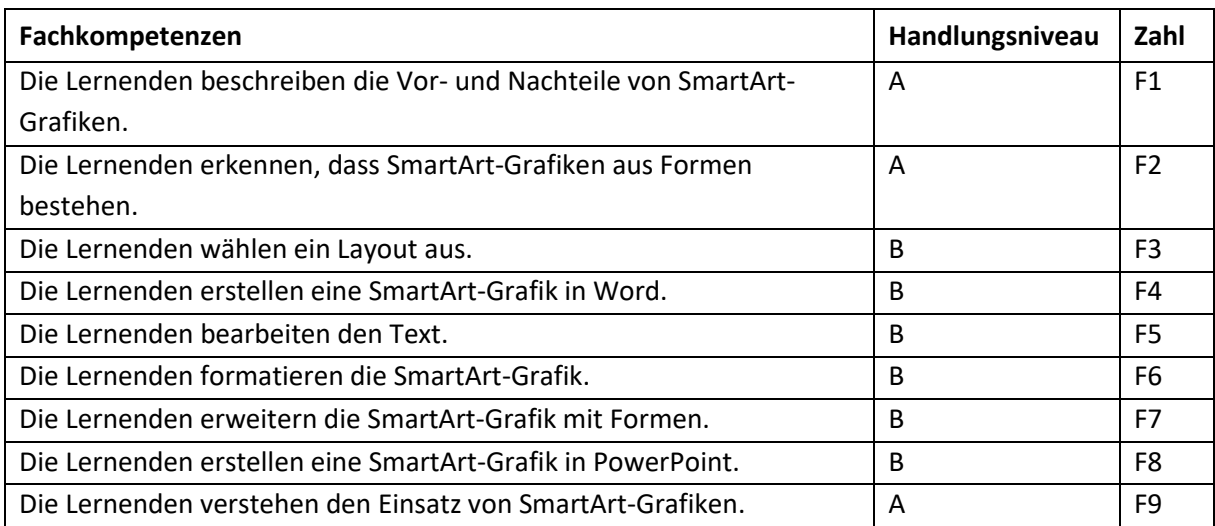

#### **Ergebnissicherung der Fachkompetenzen**

Die Kompetenzen werden während des Unterrichts von der Lehrperson mündlich abgefragt, dadurch werden die Kompetenzen gesichert. Mit verschiedenen Übungen, in denen die Lernenden selbständig arbeiten müssen, haben sie die Möglichkeit ihre Kompetenzen einzusetzen. Die Ergebnissicherung findet am Ende der Stunde statt, wenn die Lösungen gemeinsam im Plenum besprochen werden.

#### <span id="page-11-2"></span>5.2 Methodische Reflexion und Entscheidungen

#### **Lehrer-Schüler-Gespräch**

Die Methode ist sehr praktisch, um das Vorwissen der Lernenden herauszufinden und sie zu aktivieren. Des Weiteren ist es mit dieser Methode möglich, auf einer persönlichen Ebene mit der Schülerin oder dem Schüler in Kontakt zu treten. Auch für eine schnelle Ergebnissicherung am Ende der Stunde empfiehlt sich diese Methode.

#### **Lehrervortrag**

Mit dem Lehrervortrag wird neuer Lehrstoff an die Lernenden vermittelt. Die Methode wird beim Vorzeigen, wie man SmartArt-Grafiken erstellt und bearbeitet, eingesetzt.

#### **Selbständiges Arbeiten**

Mit dieser Methode können die Lernenden ihren Lernprozess und ihr Lerntempo selbst bestimmen. Sie haben die Möglichkeit ihre fachlichen Kompetenzen einzusetzen. Bei Problemstellungen steht die Lehrperson zur Verfügung.

#### **Brainstorming**

Mit dieser Methode werden die Ideen über den sinnvollen Einsatz von SmartArt-Grafiken von der Klasse gesammelt.

#### <span id="page-12-0"></span>5.3 Zu erwartende Lernergebnisse/Soziale und personale Kompetenzen (Deskriptoren)

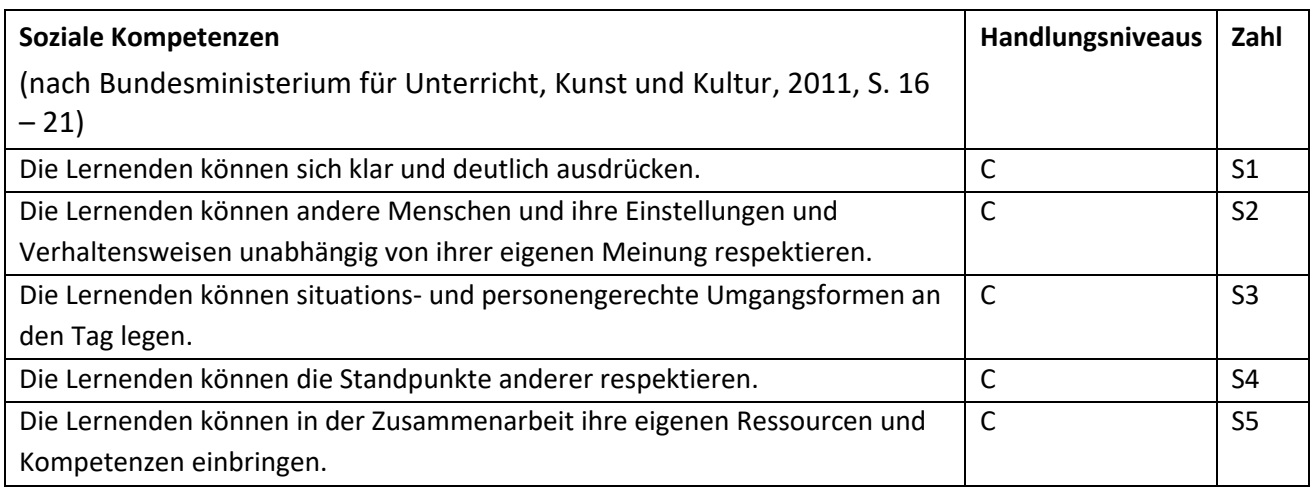

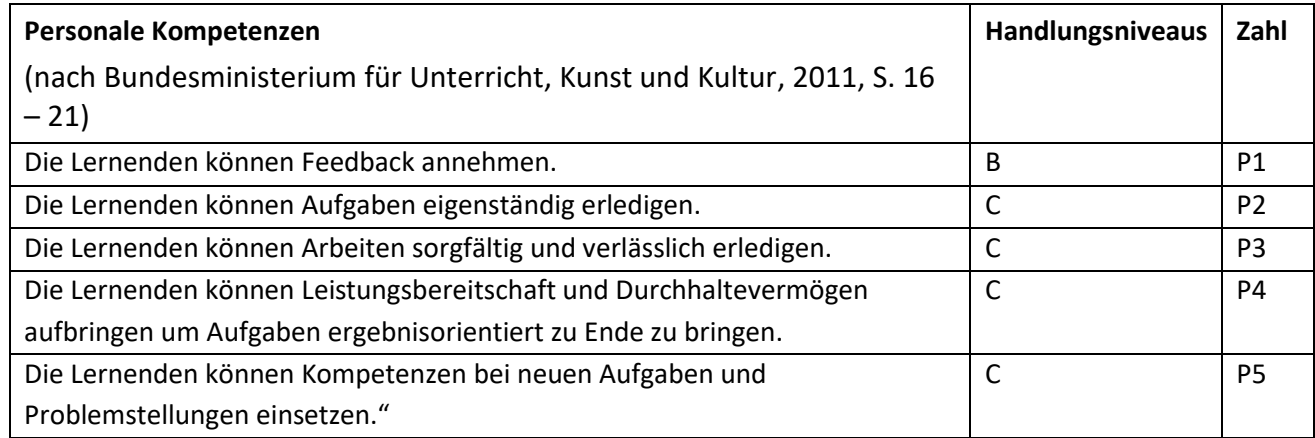

#### 6. Unterrichtsverlauf

<span id="page-13-0"></span>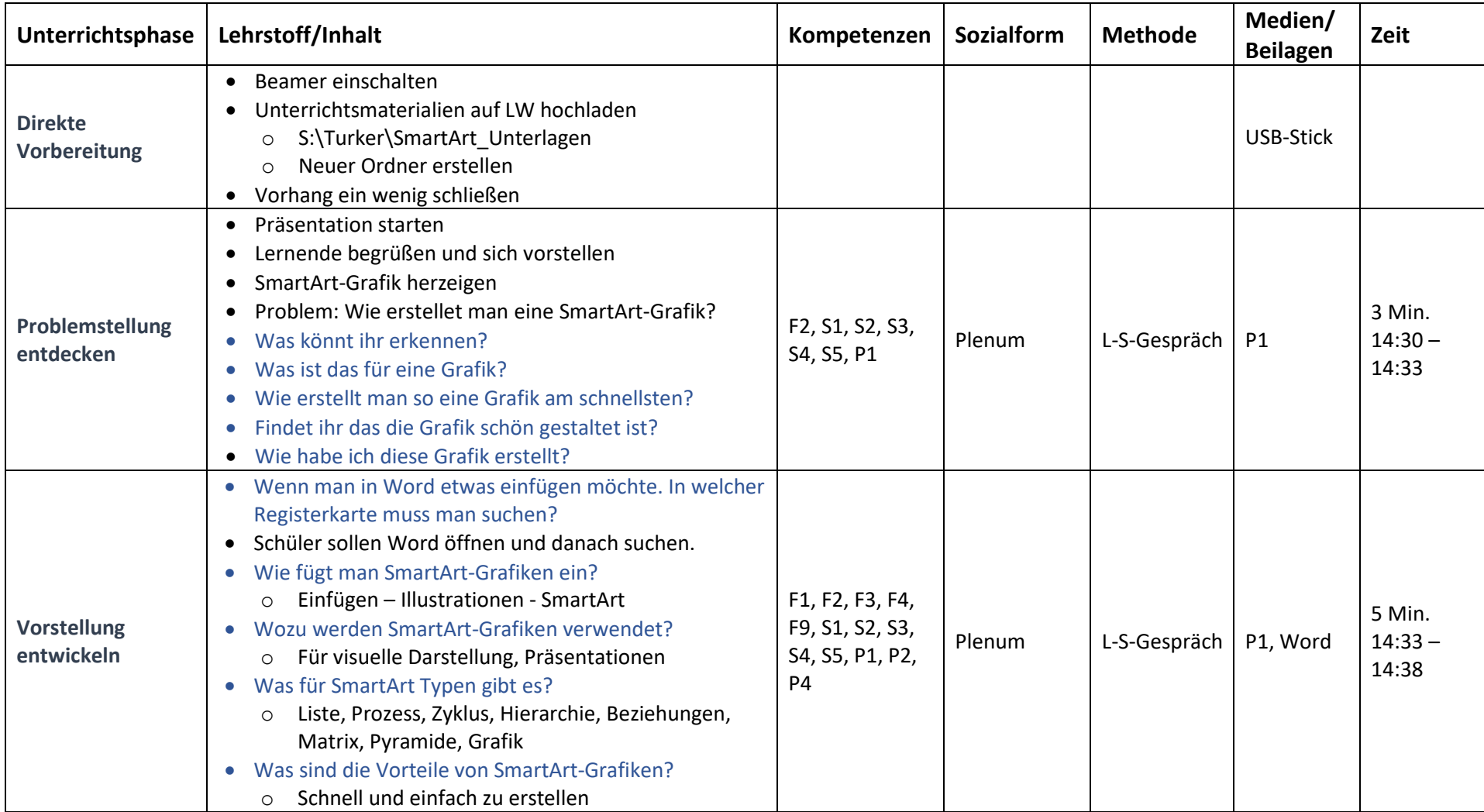

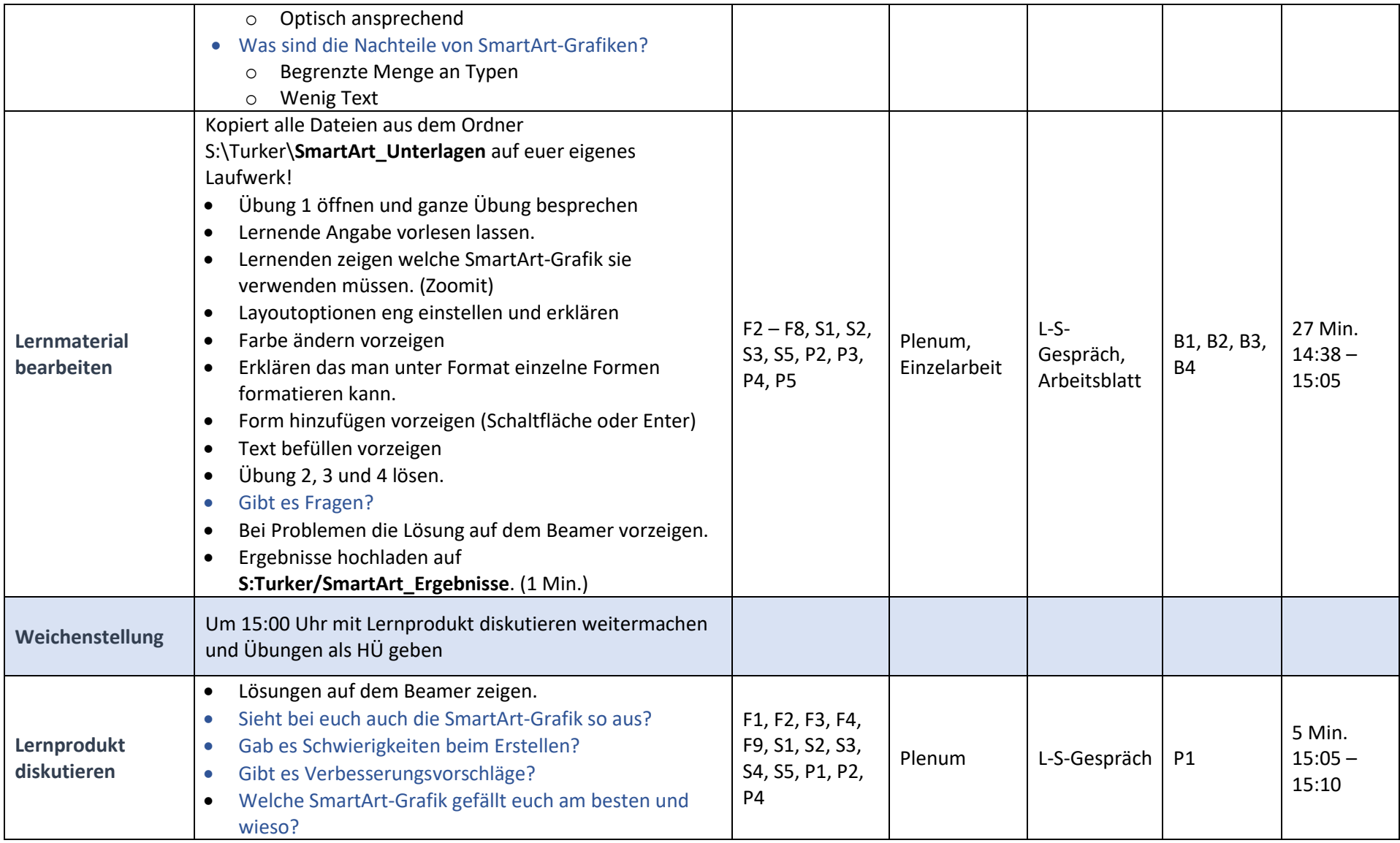

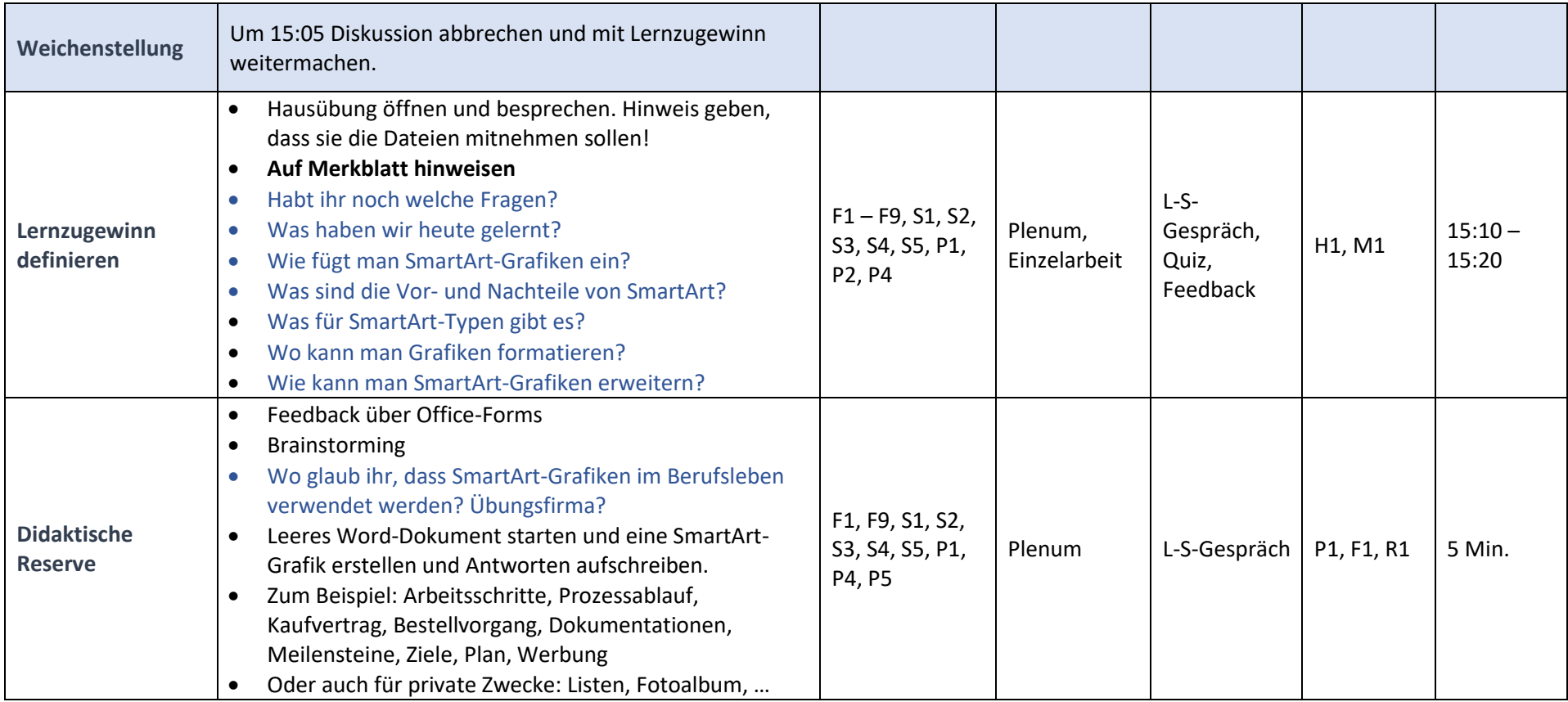

#### <span id="page-16-0"></span>Beilagen  $7.$

#### $7.1$ Präsentation - P1

<span id="page-16-1"></span>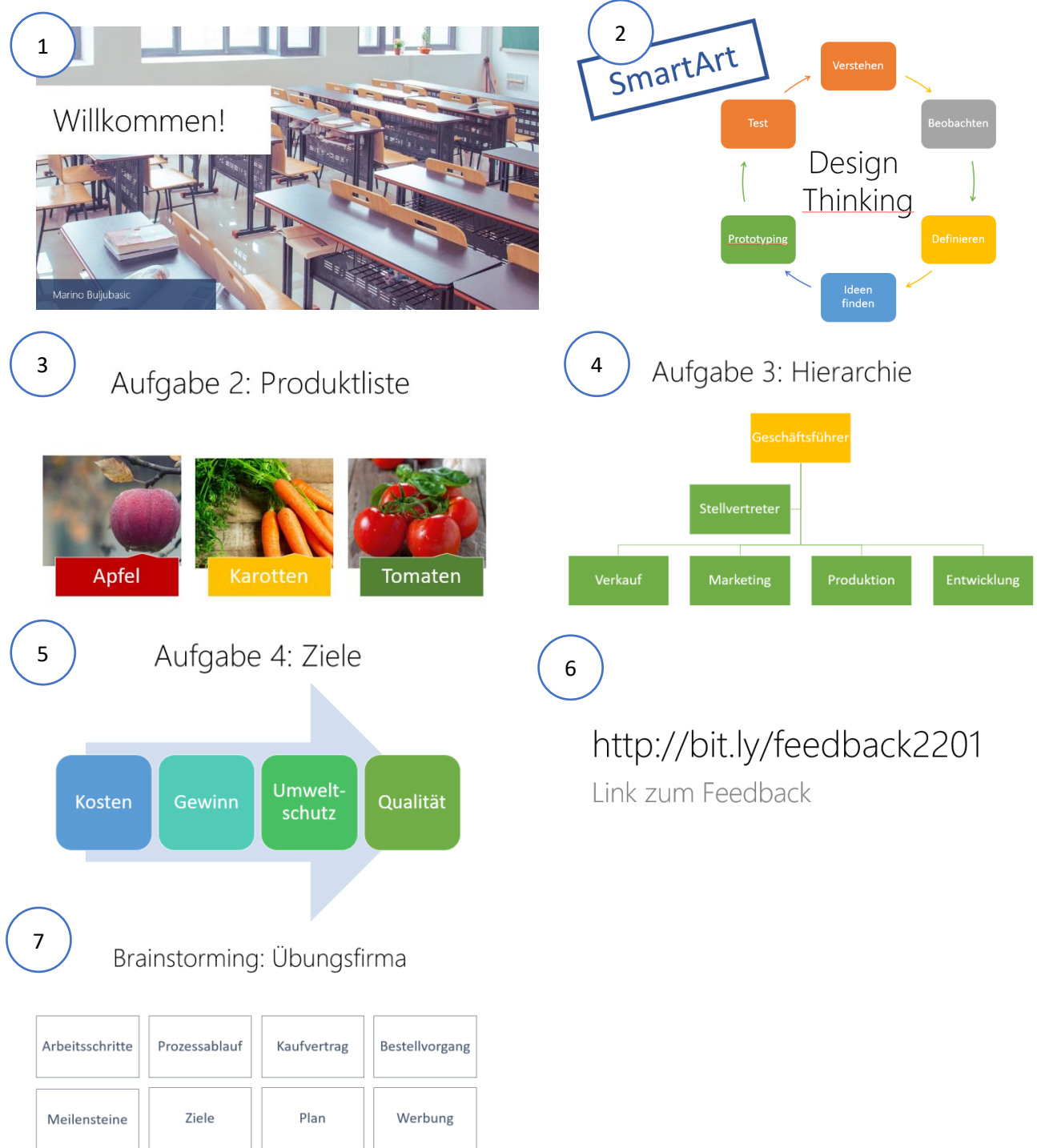

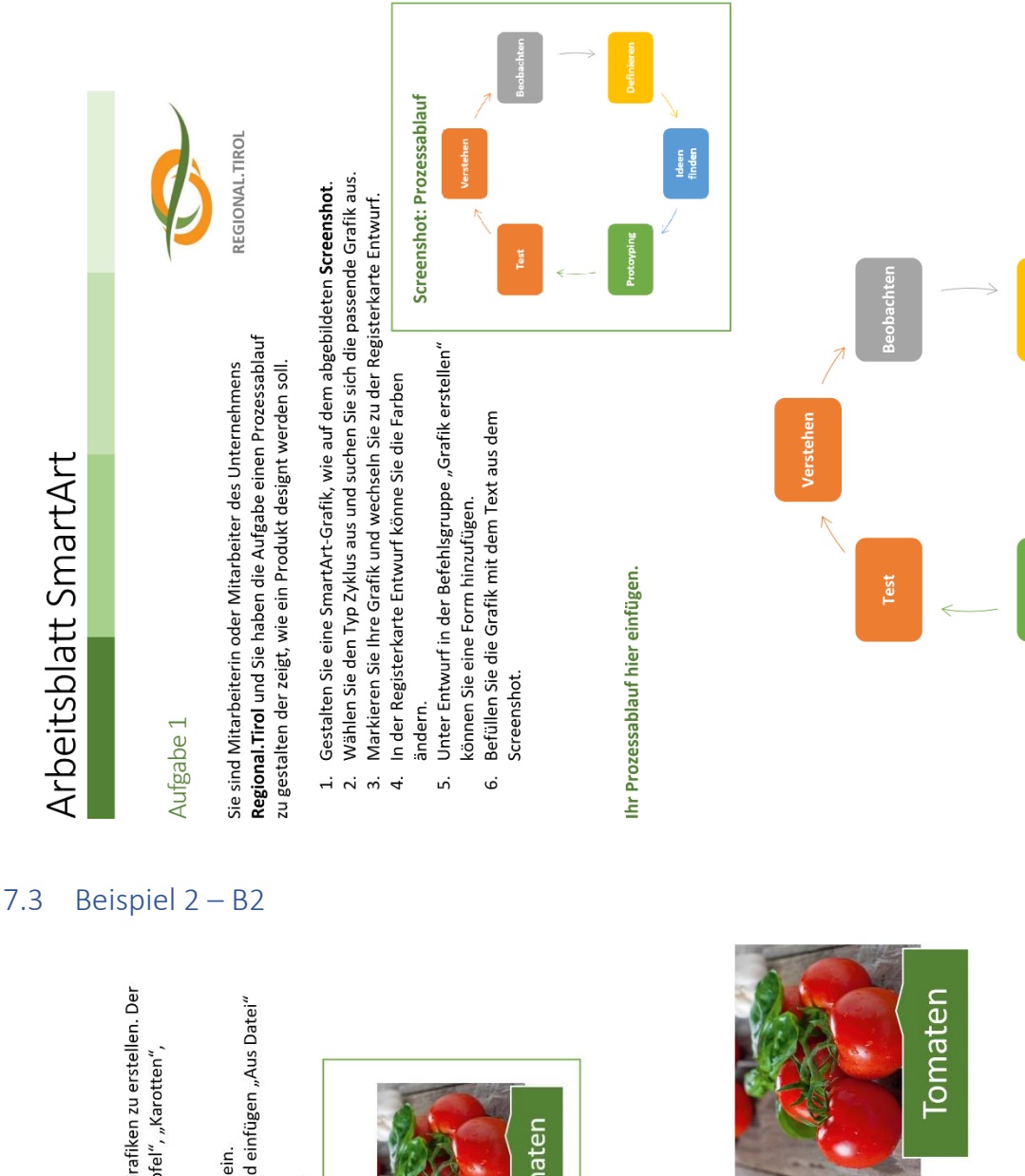

#### <span id="page-17-0"></span> $7.2$ Beispiel  $1 - B1$

## Aufgabe 2

<span id="page-17-1"></span>Die nächste Aufgabe ist, eine Produktliste mithilfe von SmartArt-Grafiken zu erstellen. Der Screenshot "Produktliste" sollte Ihnen dabei helfen. Die Bilder "Apfel", "Karotten", "Tomaten" finden Sie im Ordner Bilder.

- 1. Fügen Sie eine SmartArt-Grafik mit dem Layout-Typ Grafik ein.<br>2. Machen Sie einen Klick auf das Symbol <mark>von</mark> "wählen Sie Bild einfügen "Aus Datei"
	- und fügen Sie das entsprechende Bild ein.
		- 3. Passen Sie die SmartArt-Grafik wie auf dem Screenshot an.

## Screenshot: Produktliste

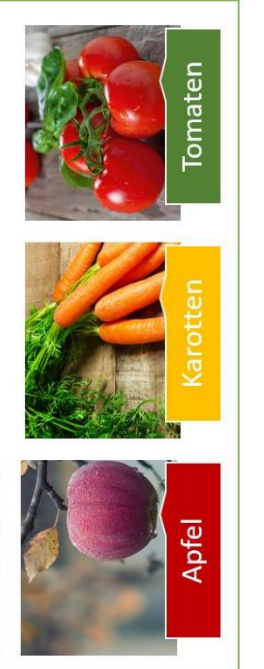

Ihre Produktliste hier einfügen.

*<u>arotten</u>* 

**Apfel** 

Ideen<br>finden

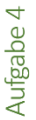

Eine Präsentation steht bevor. Sie sollen in PowerPoint eine Folie mit den Zielen des Unternehmens gestalten.

- Öffnen Sie das Programm PowerPoint und erstellen Sie eine neue Präsentation. 1. Öffnen Sie das Programm PowerPoint und erstellen Sie<br>2. Setzen Sie auf der ersten Folie die Überschrift "Ziele".
	-
- Fügen Sie darunter eine SmartArt-Grafik mit dem Layout Prozess ein.  $\ddot{\mathrm{s}}$ 
	- Gestalten Sie die SmartArt-Grafik wie auf dem Screenshot.  $4.7$ 
		- Speichern Sie die Präsentation unter dem Namen "Präsentation\_SmartArt\_IhrNachname" ab.

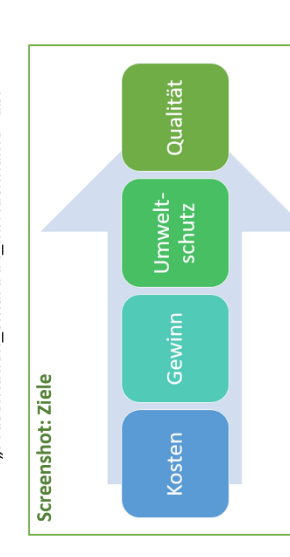

#### <span id="page-18-1"></span> $7.5$ Beispiel 4-B4

## Aufgabe 3

<span id="page-18-0"></span>Als nächstes sollen Sie eine Hierarchie über die Bereiche von Ihrem Unternehmen erstellen.

- Fügen Sie eine SmartArt-Grafik mit dem Layout Hierarchie ein.
- Gestalten Sie die SmartArt-Grafik wie auf dem Screenshot.  $-1$   $\alpha$   $\alpha$
- Speichern Sie Ihr Arbeitsblatt unter dem Namen "SmartArt\_IhrNachname" ab und machen Sie weiter mit Aufgabe 4.

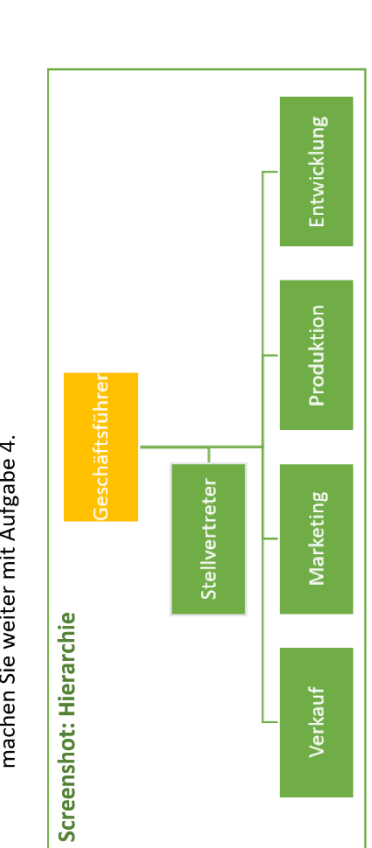

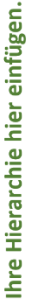

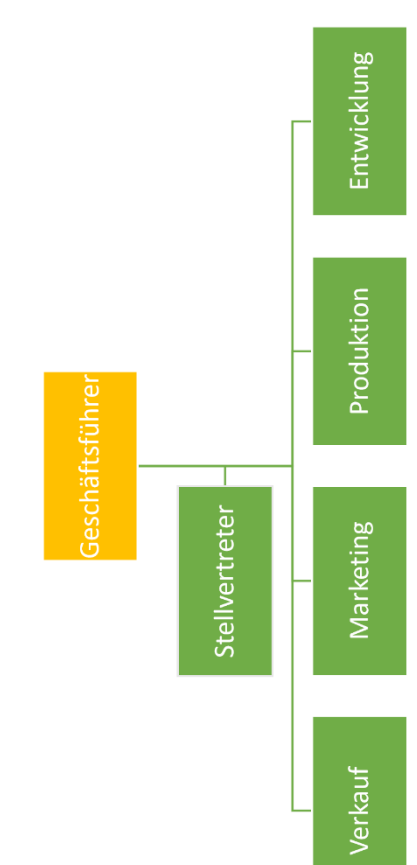

#### $7.4$ Beispiel 3-B3

#### <span id="page-19-0"></span>7.6 Merkblatt - M1

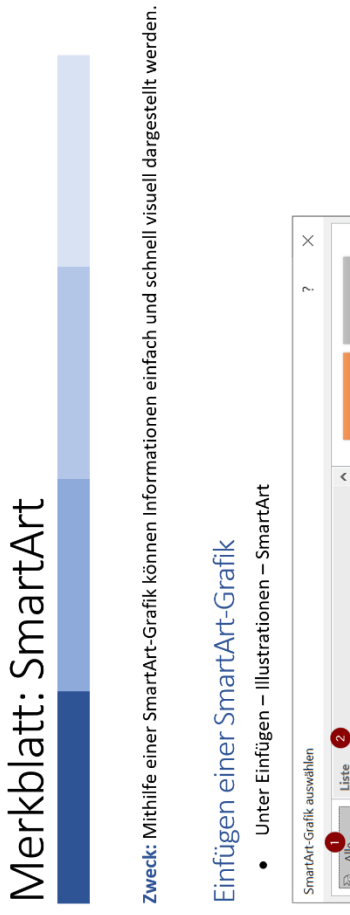

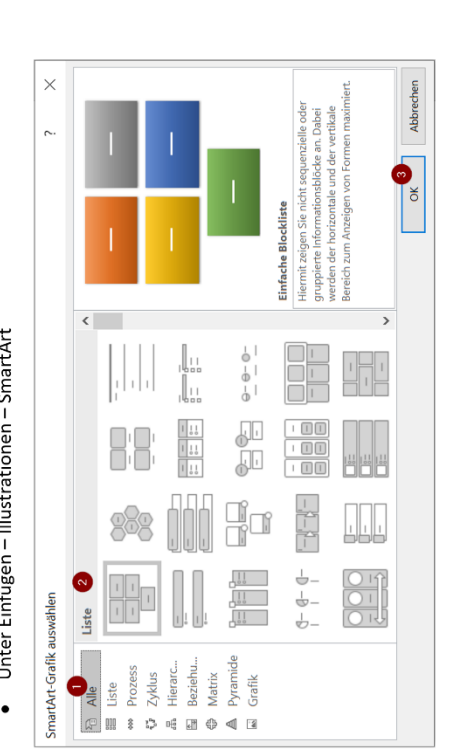

- Jede Kategorie zeigt eine Liste mit zahlreichen Darstellungsformen.  $\overline{a}$
- Die Vorschau zeigt die ausgewählte SmartArt-Grafik und beschreibt die Verwendungsmöglichkeit.<br>OK fügt die ausgewählte SmartArt-Grafik ein.  $\frac{1}{2}$ 
	-

## Text eingeben

In eine SmartArt-Grafik können Sie Texte durch Klick in eine Form oder im Textbereich an der linken Seite der SmartArt-Grafik eingeben. Zahlreiche SmartArt-Vorlagen enthalten Platzhalter für Bilder. <mark>Das</mark> Durch Klick auf den Platzhalter können Sie eigene Bilder oder Onlinebilder in die Form einfügen.

# Bearbeiten von SmartArt-Grafiken

Ist die SmartArt-Grafik ausgewählt, sind die SmartArt-Tools mit den kontextbezogenen Registerkarten Entwurf und Format eingeblendet. Im Register Format stehen zahlreiche Werkzeuge zum Formatieren der SmartArt-Grafiken zur Verfügung.

Unter SmartArt-Tools – Entwurf – Grafik erstellen: Bezogen auf die Position der markierten Form können Sie weitere Formen einfügen.

#### <span id="page-19-1"></span> $7.7$ Brainstorming-R1

### Brainstorming: Übungsfirma

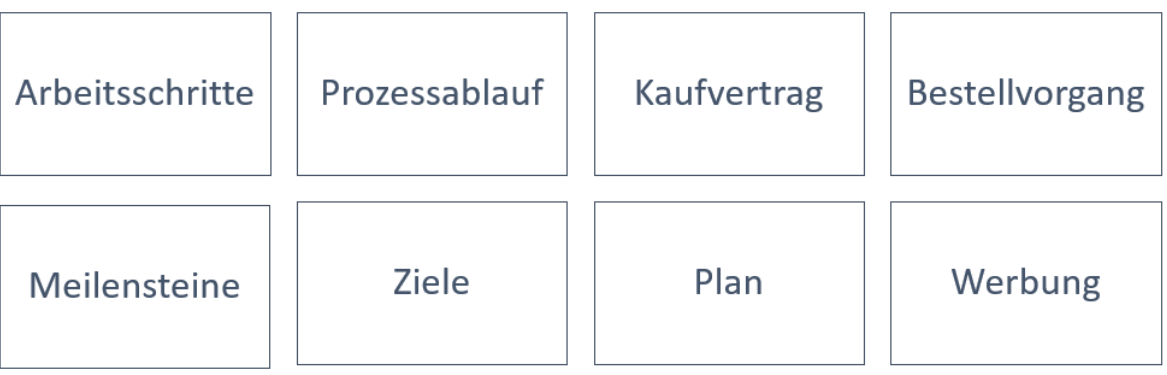

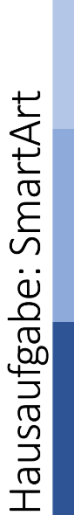

## Aufgabe 2

- 1. Visualisieren Sie Ihre Hobbys mithilfe von SmartArt-Grafiken.
- 2. Wählen Sie selbst ein passendes Layout für die SmartArt-Grafik. Seien Sie kreativ. Der Screenshot soll nur als Hilfe dienen.
- Speichern Sie Ihre Hausaufgabe unter dem Namen "HÜ\_SmartArt\_IhrNachname" ab.
	- Senden Sie Ihre fertige Hausaufgabe an marino.buljubasic@ph-tirol.ac.at.  $\frac{1}{2}$

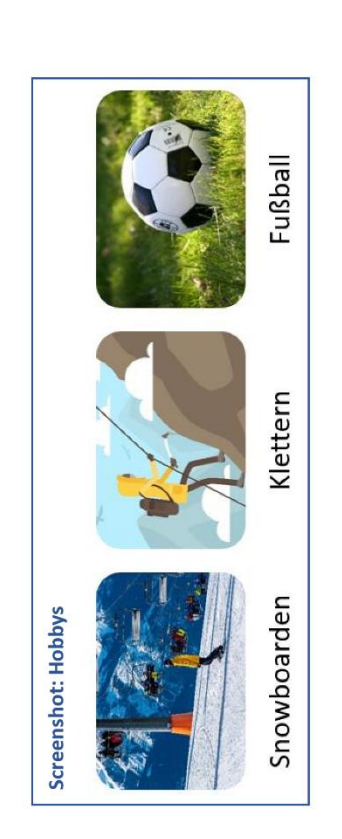

Ihre SmartArt-Grafik hier einfügen.

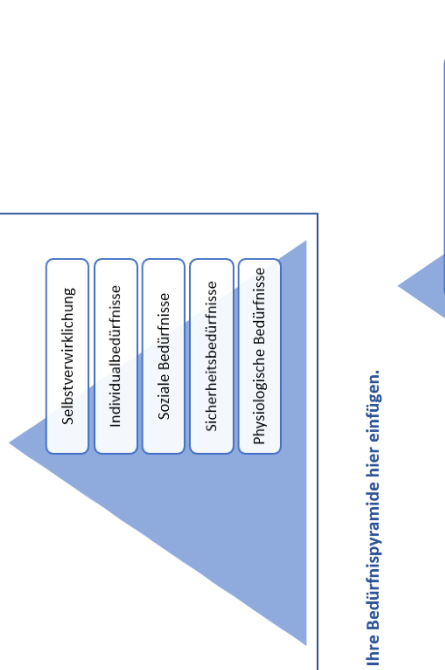

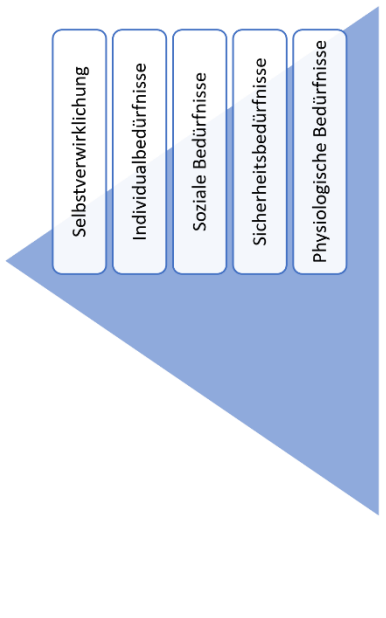

**Fußball** Klettern Snowboarden

#### <span id="page-20-0"></span>Hausübung-H1  $7.8$

**Abgabe!** 

marino.buljubasic@ph-tirol.ac.at Abgabe der HÜ per Mail an:

Deadline: 27. Jänner 2020

2. Gestalten Sie die SmartArt-Grafik wie auf dem Screenshot.

Screenshot: Bedürfnispyramide

1. Fügen Sie eine SmartArt-Grafik mit dem Layout

Pyramide ein.

Aufgabe 1

#### <span id="page-21-0"></span>7.9 Feedback-F1

#### http://bit.ly/feedback2201

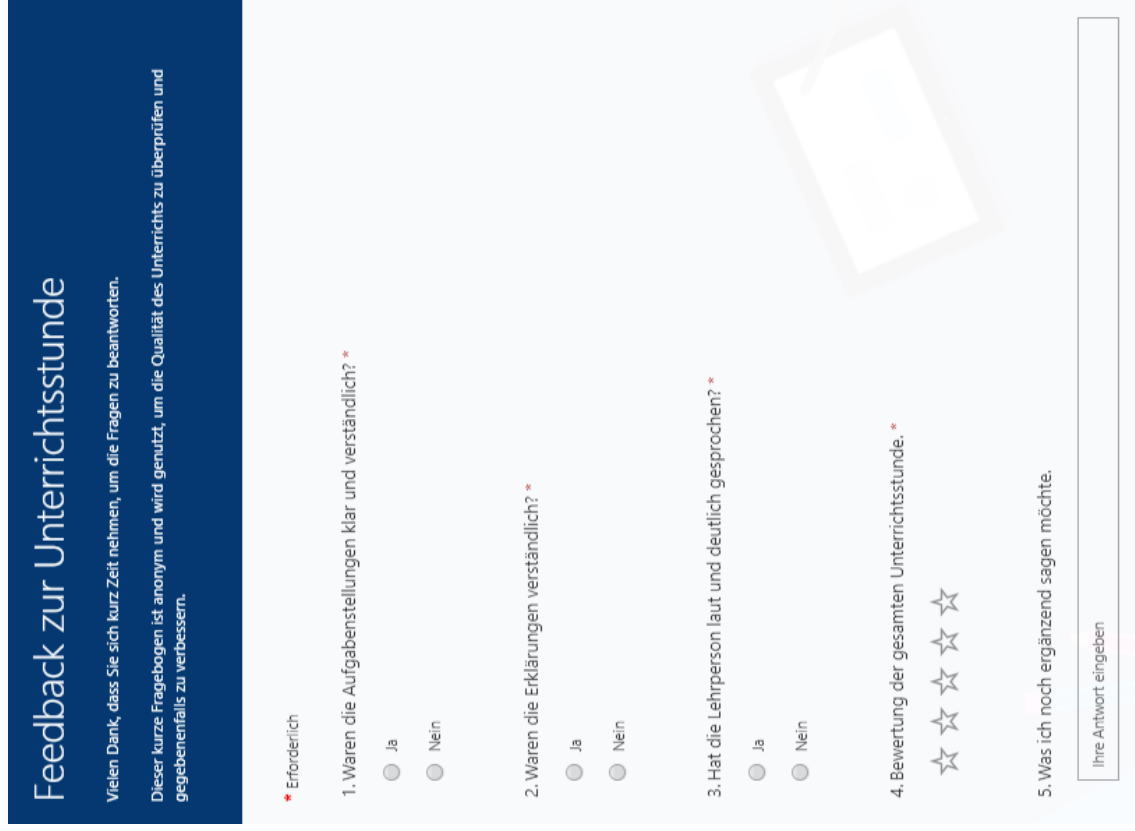

#### <span id="page-22-0"></span>8. Quellenverzeichnis

- Bundesministerium für Unterricht, Kunst und Kultur (BMUK). (2011). *Soziale und personale Kompetenzen. 9.-13. Schulstufe Bildungsstandards in der Berufsbildung Kompetenzmodell, Deskriptoren und ausgewählte Methoden-/Unterrichtsbeispiele.* Abgerufen am 21. Juni 2019 von http://www.berufsbildendeschulen.at/fileadmin/content/bbs/AGBroschueren/SozialePers onaleKompetenzen\_Broschuere\_Oktober2011.pdf
- Bundesministerium für Bildung. (BGBI. II 2014/209). Lehrplan der Handelsschule. Abgerufen am 20. Jänner 2020 von https://www.hak.cc/node/3602
- Pesendorfer, R., Reifecker, C., NIKLAS, M., Kalchmair, W., Hummer, E., Heitzeneder, A., & Guttmann, D. (2013). Informationsmanagement II/2 HLW/FW Office 2010. (Bundesministerium für Unterricht, Kunst und Kultur Hrsg.) Linz: Trauner.
- Fuchs, K., Schwabl, G., & Steiner, A. (2018*). Handreichung zur theoriegeleiteten Unterrichtsplanung.* Innsbruck: Institut für Berufspädagogik, Pädagogische Hochschule Tirol.